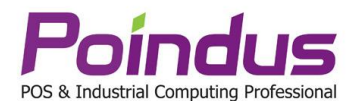

# **Návod k tabletu VariPad W1/W2**

**1.** Popis ovládacích tlačítek a příslušenství najdete na obrázcích v přiložené brožuře

**2.** Zapnutí přístroje se provede stisknutím tlačítka ON/OFF, vypnutí podržením na 4 vteřiny.

**3.** K nabíjení přístroje se používá přiložená dokovací stanice, ke které se připojí napájecí adaptér. Přístup k baterii je umožněn po uvolnění aretovacího šroubu. Nevyměňujte baterii pokud systém běží. Pod baterií je přístup ke slotu pro Micro SD kartu. K tabletu, který je v dokovací stanici, můžete připojit prostřednictvím USB kabelu (OTG) jiný přístroj kompatibilní s USB 2.0.

**4.** Výchozím jazykem je angličtina, pokud chcete používat jiný jazyk, můžete zvolit v ovládacím panelu možnost **Add a language** a z dostupného seznamu vybrat jiný jazyk. Poté kliknete na tlačítko **Download and install language pack** - k tomu je zapotřebí připojení přístroje k internetu.

**5.** Ve výchozím nastavení je nastavena intenzita jasu na 100%. Pro změnu klikněte v pravém dolním rohu na Centrum akcí a kliknutím na ikonu jasu nastavte požadovanou úroveň – 0/25/50/75/100%. Automatické přizpůsobení jasu okolnímu prostředí lze zapnout nebo vypnout v menu Nastavení / Systém / **Displej** a dále v pravé části dole nastavte volbu Měnit jas automaticky při změně osvětlení. V menu **Napájení a režim spánku** nastavíte po jaké době má obrazovka zhasnout nebo kdy má tablet přejít do režimu spánku a také chování síťového připojení v režimu spánku.

**6.** Při nepřesné poloze dotyku je třeba kalibrovat dotykovou vrstvu v menu Ovládací panely / **Nastavení Tablet PC**. Tlačítkem "Obnovit" odeberete poslední kalibraci a poté tlačítkem "Kalibrovat..." provedete novou kalibraci pomocí dotýkání se na křížky zobrazované postupně na několika místech obrazovky.

**7. Záruka na baterii je 12 měsíců.** Významy svítící LED diody: zelená barva - baterie je nabitá, oranžová - baterie se nabíjí, červená blikající - baterie se vybíjí, červená trvale svítící - kritický stav vybité baterie. Pro delší životnost baterie se nedoporučuje nechávat ji delší dobu vybitou.

**8.** Tablet má z výroby předinstalovaný OS Windows 10 IoT Enterprise LTSB. **Důrazně se nedoporučuje upgrade/downgrade na jinou verzi Windows z důvodu nekompatibility ovladačů** – zprovoznění nefunkčního tabletu z důvodu změny verze OS je autorizovaným servisem zpoplatněno.

**9.** Více informací naleznete v technickém manuálu, který je součástí balíčku ovladačů a utilit a který můžete stáhnout na stránkách **www.poindus.cz** v menu Ovladače.

### **Důležité informace:**

Nerespektování zde uvedených údajů může vést ke ztrátě záruky! Jestliže máte s přístrojem problémy a řešení v této příručce nepomohlo, odpojte přístroj od napájení a volejte autorizované servisní středisko - tel.+420 725 929 976.

### **Čištění**

- 1. Na čištění používejte zásadně jemný hadřík, při čištění obrazovky na hadřík příliš netlačte.
- 2. Nepoužívejte k čištění vodu nebo chemické čističe, které nejsou určeny výhradně pro LCD.

### **Provoz**

- 1. Nepoužívejte ostré předměty, kovové předměty nebo tekutiny, které by se mohly dostat dovnitř přístroje a způsobit zkrat.
- 2. Nepoužíváte-li přístroj delší dobu, odpojte jej od napájení.
- 3. Nepokoušejte se přístroj rozebírat nebo opravovat.
- 4. Používejte pouze napájecí adaptér, který je dodáván s přístrojem.

### **Propojení přístroje**

- 1. Nepokládejte žádné předměty na kabely napájení.
- 2. Nenechávejte kabely ležet v cestě nebo na místech, kde by o ně mohl někdo zavadit.
- 3. Nedovolte, aby došlo k přepětí napájení, doporučujeme používání přepěťové ochrany.
- 4. Nenechávejte kabely v nadměrně vlhkém prostředí.

## **Používání**

- 1. Neumísťujte přístroj na nestabilní místa.
- 2. Používejte přístroj v dobře ventilované místnosti.
- 3. Nevystavujte přístroj následujícímu:
	- Příliš chladné nebo naopak příliš teplé prostory (operační teplota: 0°- 40°C, při nabíjení 0° 35°C)
	- Déšť nebo vlhkost (operační vlhkost: 20% 80%), s výjimkou předního panelu, který splňuje normu krytí IP54 Místa, na která svítí přímé slunce nebo kde je silné magnetické pole.